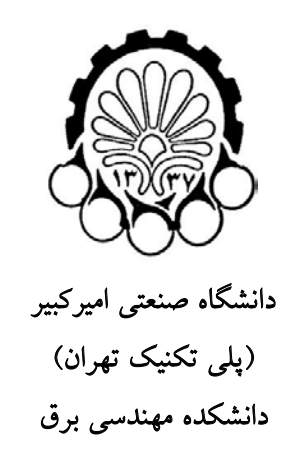

# آموزش مقدماتي نرم افزار

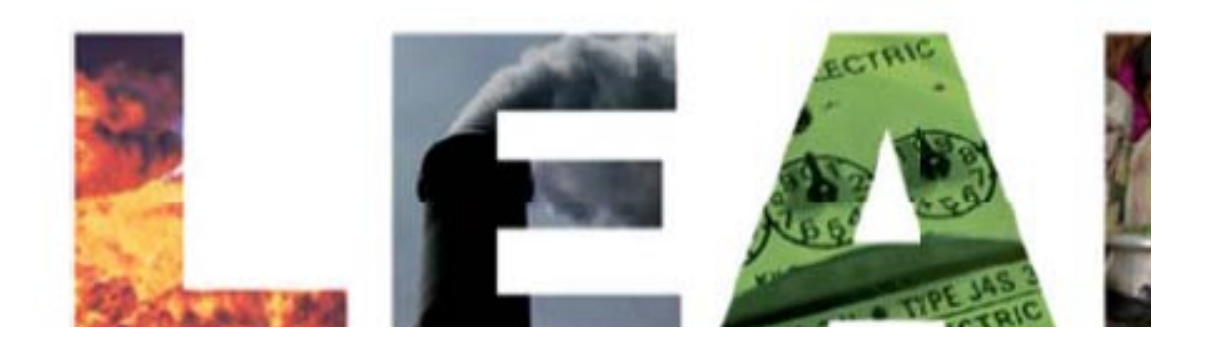

نگارنده:

فاطمه جهانباني

# بهار ٩٠

#### ۱ مقدمه

در بخش اول اين گزارش به معرفي برخي از روش هاي پيش بيني انرژي الکتريکي به عنوان اولين گام در برنامه ريز� انرژ� پرداخته شده است. هر کدام از اين روش ها مي توانند بسته به هدف طراح و برنامه ريز، روش مناسبی باشند. در بخش دوم اين گزارش، نرم افزار "ليپ" معرفی و طريقه استفاده از آن برای برنامه ريزی انرژی توضيح داده شده است و در انتها مثالي برای آشنا شدن هر چه بيشتر با اين نرم افزار آورده شده است.

### ۲ بخش اول

### انواع مصر ف كنندگان و مشخصات آنها

امروزه در شبكه هاى برق طيف گسترده اى از انواع مصرف كنندگان به چشم مىخورد كه در دستهبندىهاى كلي و كلاسيك مي توان آنها را به بارهاي خانگي ، تجاري ، صنعتي ، كشاورزي و عمومي تقسيم نمود.

# -۱ مصارف خانگي

اين گونه بارها به طور كلي مصارف خانگي در شهر و روستا را در بر مي گيرند كه قسمت عمده آنرا روشنايي منازل تشكيل مي دهد و نيز شامل وسايل تهويه مطبوع ، گرم كننده ها، يخچال ها و موتورهاي كوچك بكار رفته در وسايل خانگي از قبيل لباسشويي ، آبميوه گير� ، چرخ گوشت و غيره مي باشند.

### -۲ مصارف تجار�

اين بارها به طور عمده شامل روشنايي مغازه ها و آگهي ها� تبليغاتي و غيره مي شوند. همچنين فن ها و تهويه مطبوع ، مصارف سرمايشي و گرمايشي وسايل الكتريكي كه در مراكز تجار� از قبيل مغازه ها، رستورانها، هتلها، سوپر ماركتها و... بكار مي روند را نيز در بر مي گيرند و مانند مصارف خانگي از مصرف كنندگان عمده برق در زمان پيك مي باشند.

# -۳ مصارف صنعتي

اين نوع بارها شامل كارگاهها و كارخانجات مي باشند. موتورهاي الكتريكي يكي از مصرف كنندگان بزرگ برق در صنايع مي باشند.

### -۴ مصارف كشاورز�

اين نوع بارها عمدتا شامل انرژي مورد نياز براي بكار انداختن پمپهاي آب براي آبياري زمينهاي زير كشت ميباشند. مصارف كشاورزي داراي نوسانات شديد فصلي بوده و بسته به موقعيت جغرافيايي منطقه، الگوي مصرفي خاص خود ر ا دارد.

### -۵ مصارف عمومي

شامل ادارات دولتي، موسسات آموزشي و فرهنگي، مراكز نظامي و انتظامي، بيمارستانها و مراكز درماني ، مساجد، پارک ها و فضاهاي سبز، روشنايي معابر و ساير مصارف شهري از قبيل چراغ هاي راهنمايي و رانندگي و ... مي باشند.

به منظور برآورده کردن ميزان تقاضا� مصرف کنندگان با قابليت اطمينان استاندارد لازم است تا ميزان تقاضا برا� زمان ها� آينده پيش بيني شود. پيش بيني بار الکتريکي درطول زمان به چهار دوره تقسيم ميشود:

- -۱ بسيار كوتاه مدت: برا� زمانها� از چند ثانيه تا دقيقه، كه جهت تجزيه و تحليل وقايع احتمالي و امنيتي سيستم در نظر گرفته ميشود.
- -۲ كوتاه مدت: برا� زمانها� از چند ساعت تا چند روز محدود ميباشد كه به منظور بهرهبردار� بهينه توسط مراكز ديسپاچينگ مورد استفاده قرار مي گيرد.
- -۳ ميان مدت: برا� زمانها� از چند هفته تا يكسال ميباشد كه به منظور برنامه ريز� فصلي و ساليانه و بهره بردار� بهينه مورد استفاده قرار ميگيرد.
- -۴ بلند مدت: برا� زمانها� از يكسال تا 20 سال ميباشد كه جهت برنامهريز� توسعه نيروگاهها و شبكهها� انتقال مناسب است.

# انواع روشهای پيش بيني

روشهاى پيش بيني را ميتوان به دو دسته کلي روشهاى پارامترى و روشهاى هوش مصنوعي تقسيمبندي کرد که روش هاى پارامترى خود به دو دسته روشهاى سرى زماني و روشهاى رگرسيون دسته بندي مي شوند.

# -۱ روشها� سر�ها� زماني

به صورت کلی تابع سری زمانی را می توان به صورت زیر تعریف کرد:  
\n
$$
X_t = a_0 + a_1 Z_1(t) + a_2 Z_2(t) + ... + a_k Z_k(t) + e_t
$$

. *<sup>i</sup> t Z* تابع وابسته به زمان است *e* خطا� مدل در زمان *t* و ( ) *<sup>t</sup> a* ها ضرايب ثابت مدل، *<sup>i</sup>* که در آن

#### جدول ۱: مدلهای مختلف از توابع سری زمانی

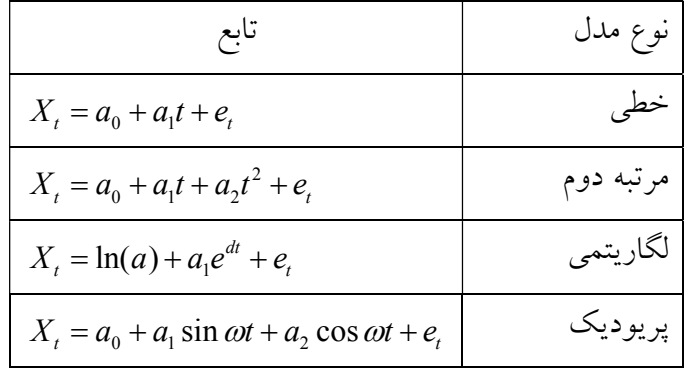

مثال:

با استفاده از دادههاى موجود در جدول (۲) و استفاده از مدلهاى خطى و مرتبه دوم سرى زمانى پيشبيني دادهها انجام شده است:

| ز مان        | میزان مصرف انرژی<br>الكتريكي (GWh)                       |
|--------------|----------------------------------------------------------|
| ١            | $VY*YY9EV$                                               |
| ۲            | V2927100                                                 |
| ٣            | $\Lambda$ \ $\cdot$ $\Lambda$ { $\theta$ $\cdot$ $\cdot$ |
| ٤            | <b>AJOEVOVJ</b>                                          |
| ٥            | 91311211                                                 |
| ٦            | $\cdot$ $7VV$                                            |
| $\checkmark$ | <u> ۱ ۱ V A T ٤ ۹ T A</u>                                |
| ٨            | 1770297V                                                 |
| ٩            | $17\forall\lambda\delta7719$                             |
|              | $10.7909\Lambda$                                         |

جدول ۲: میزان مصرف انرژی در زمانهای مختلف

برا� تقريب تابع درجه اول (مدل خطي)، لازم است تا بهترين تابع با کمترين ميزان خطا به دست آيد که در زير نشان داده شده است:

 $X_t = 55119728 + 8983897 \times t$ 

در شکل (۱) دادههای واقعی و مقدار پیش بینی شده توسط مدل خطی تقریب زده شده، نشان داده شده است:

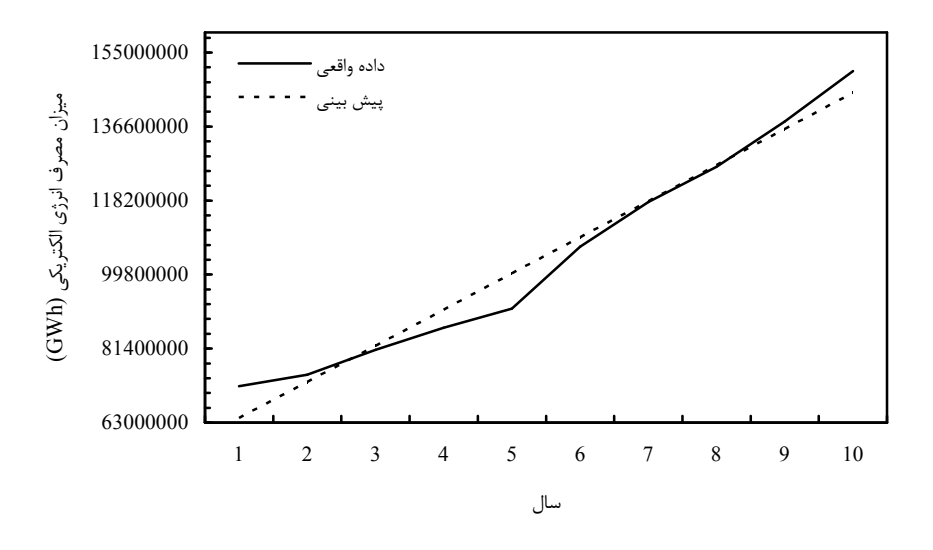

شکل :۱ پيش بيني با استفاده از سر� زماني خطي

همچنين براى تقريب تابع درجه دوم، بهترين تابع با کمترين ميزان خطا به صورت زير به دست مي آيد:  $X_t = 67368963 + 2859279 \times t + 556783 \times t^2$ 

که در شکل زير دادههای واقعی و مقدار پيش بينی شده توسط تابع درجه دوم تقريب زده شده، نشان داده شده است:

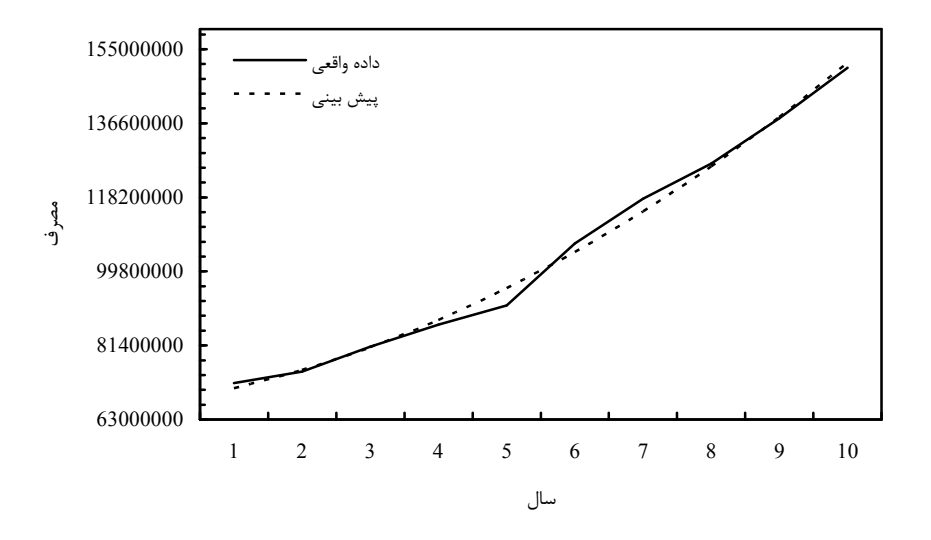

شکل :۲ پيش بيني با استفاده از سر� زماني درجه دوم

همانگونه که در مثال (۱) نيز مشاهده مي شود، براي مقايسه و صحت سنجي روشها و توابع مورد استفاده در پيش بيني دادهها، لازم است تا از معيارهاي خطا استفاده شود. در ادامه سه نمونه از معيارهاي موجود آورده شده است:

### (**MAPE** (<sup>١</sup> درصد خطا� مطلق ميانگين

اين معيار، دقت تخمين را بر حسب درصد بصورت زير بيان ميکند:

$$
MAPE = \frac{\sum_{t=1}^{n} |(y_t - \hat{y}_t)/y_t|}{n} \times 100 \qquad (y_t \neq 0)
$$
 (7)

*y <sup>t</sup> y* ، مقدار واقعي، *<sup>t</sup>* که در آن، مقدار پيش بيني شده و *<sup>n</sup>* تعداد مشاهدات مي باشند.

# × انحراف مطلق ميانگين<sup>٢</sup> (MAD)

اين معيار، نيز دقت تخمين مقدار سرى زماني را اندازه گيرى ميکند. اين معيار ميزان دقت را با همان واحدهاي داده ها بيان ميکند، که اين امر به فهم ميزان خطا کمک ميکند. رابطه آن بصورت زير است:

$$
MAD = \frac{\sum_{t=1}^{n} |(y_t - \widehat{y}_t)|}{n}
$$
 (7)

# (**MSD** (<sup>٣</sup> انحراف مربع ميانگين

اين معيار با توجه به رابطه زير، دقت تخمين را اندازه گير� ميکند:

$$
MSD = \frac{\sum_{t=1}^{n} (y_t - \widehat{y}_t)^2}{n}
$$
 (4)

برا� هر سه معيار مقدار کمتر، نشانگر تخمين بهتر مدل ميباشد. از اين سه معيار جهت بررسي ميزان دقت تخمين استفاده ميگردد. لازم به ذکر است که علاوه بر اين از شاخصهاي ديگري همچون حداقل مربعات خطا<sup>ء</sup>ُ (LSE) خطا نيز استفاده ميگردد که به صورت زير تعريف مي شود:

l

<sup>&</sup>lt;sup>1</sup> Mean Absolute Percentage Error

<sup>&</sup>lt;sup>2</sup> Mean Absolute Deviation

<sup>&</sup>lt;sup>3</sup> Mean Squared Deviation

$$
LSE = \sum_{t=1}^{n} (y_t - \hat{y}_t)^2
$$
 (0)

برا� نمونه، در مثال قبل مقدار هر يک از شاخص ها برا� مدل خطي و درجه دوم به صورت زير محاسبه شده است:

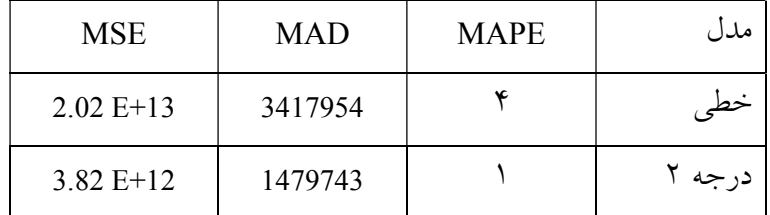

از جمله روشهای متداول سری زمانی میتوان به مدل خودرگرسيو ْ (AR)، ميانگين متحرک ْ (MA). خودرگرسيو ميانگين متحرک `` (ARMA) و خودرگرسيو ميانگين متحرک (ARIMA) اشاره کرد.

مدل خودرگرسيو

*y yy* ، مدل *<sup>n</sup>* ,..., , 2 1 يکي از مدلها� رايج سر�ها� زماني مدل AR ميباشد. با فرض وجود سر� خودرگرسيو مرتبه p را ميتوان به صورت زير نمايش داد، که در آن مقدار متغير *<sup>i</sup> y* به مقادير قبل آن و به صورت خطي وابسته است:

$$
y_{i} = \varphi_{0} + \varphi_{1} y_{i-1} + \varphi_{2} y_{i-2} + ... + \varphi_{p} y_{i-p} + \varepsilon_{i}
$$
\n<sup>(9)</sup>

 $\sigma^2$  که در آن  $\varphi_i$  وزن iام می $i$ شد که بايد تعيين گردد. همچنين  $\varepsilon_i$  توزيع نرمال با ميانگين صفر و انحراف  $\varphi_i$ است. با اين تعريف ميتوان (1)AR را به صورت زير تعريف کرد:  $y_i = \varphi_0 + \varphi_1 y_{i-1} + \varepsilon_2$  (V)

<sup>ϕ</sup>*i* لازم است تا معادله خطي با داشتن n نمونه و با استفاده از مدل (1)AR، برا� به دست آوردن ضرايب زير را حل کرد:

 $\overline{\phantom{a}}$ 

<sup>4</sup> Least Square Error

<sup>&</sup>lt;sup>5</sup> Autoregressive<br><sup>6</sup> Moving average<br><sup>7</sup> Autoregressive moving average

$$
\begin{cases}\ny_2 = \varphi_0 + \varphi_1 y_1 + \varepsilon_2 \\
y_3 = \varphi_0 + \varphi_1 y_2 + \varepsilon_3 \\
\vdots \\
y_n = \varphi_0 + \varphi_1 y_{n-1} + \varepsilon_n\n\end{cases} \tag{A}
$$

مثال:

فرض کنيد که تعداد واحدهاي ساخته شده براي يک شرکت به صورت جدول زير باشد، تعداد واحدهاي مورد نياز در دو سال بعد را با استفاده از روش خودرگرسيو درجه ۲ پيش بيني کنيد:

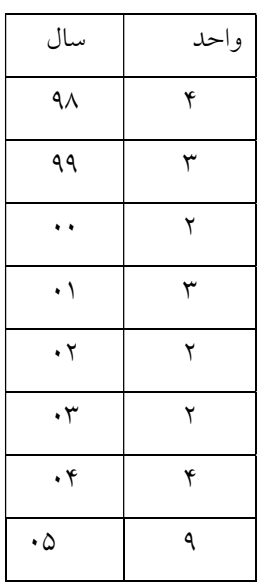

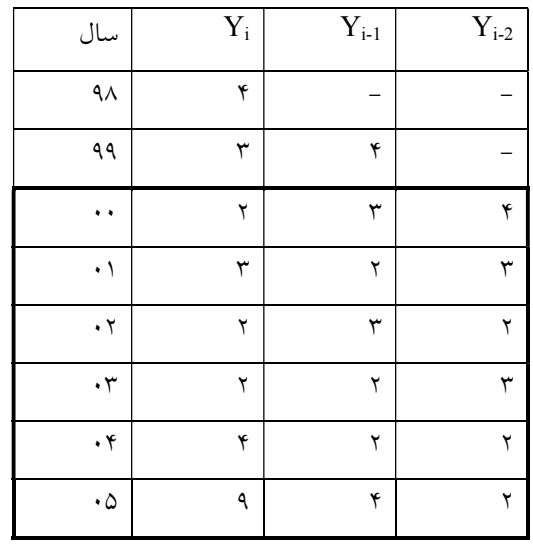

جدول را به صورت زير بازنويسي ميکنيم:

از جدول، تعداد کل دادهها� موجود برابر با ۶ به دست ميآيد.

برای به دست اوردن مقادیر پارامترها میتوان از نرم افرار اکسل نیز استفاده کرد. نتایج نشان میدهد که:  
\n
$$
Y_t = 3.5 + 0.815 Y_{t-1} - 0.9375 Y_{t-1}
$$
  
\n $Y_{2006} = 3.5 + 0.815 Y_{2005} - 0.9375 Y_{2004} = 4.625$   
\n $Y_{3006} = 3.5 + 0.815 Y_{2005} - 0.9375 Y_{2004} = 4.625$   
\n $Y_{3007} = 0.9375 Y_{3004} = 0.9375 Y_{3004} = 4.625$ 

$$
Y_{2007} = 3.5 + 0.815 Y_{2006} - 0.9375 Y_{2005} = 1.633
$$

مدل ميانگين متحرک **(MA (**

در مدل ميانگين متحرک از مرتبه q را مي توان به صورت زير تعريف کرد:

$$
X_t = \mu + \varepsilon_t + \sum_{i=1}^q \theta_i \varepsilon_{t-i} \tag{4}
$$

 است و اغلب *<sup>t</sup> X* ها پارامترها� مدل مي باشند که بايد تعيين گردند. µ اميد رياضي <sup>θ</sup>*<sup>i</sup>* در اين مدل نيز ترم هاي خطاي مدل نويز سفيد هستند. *ع به عند نظر غرفته مي شو*د. *ب*ع برابر با صفر در نظر گرفته مي شود.

مدل خودرگرسيو ميانگين متحرک (**ARMA** (

مدلي است که از ترکيب دو مدل خودرگرسيو با مرتبه p و مدل ميانگين متحرک با مرتبه q به دست ميآيد:

$$
X_{t} = c + \varepsilon_{t} + \sum_{i=1}^{p} \varphi_{i} X_{t-i} + \sum_{i=1}^{q} \theta_{i} \varepsilon_{t-i}
$$
\n
$$
\tag{1\,\bullet}
$$

مدل خودرگرسيو ميانگين متحرک- يکپارچه (**ARIMA** (

مدل ARMA براي مدلسازي سري زماني ايستا و ARIMA براي مدلسازي سرىهاي زماني ناايستا كاربرد دارند. مدل ARIMA ساختار رياضي مدل ARIMA به صورت زير تعريف ميشود: (۱۱)

# -۲ روش رگرسيون

رگرسيون يا آناليز گرايش عبارتست از مطالعه رفتار يک سر� زماني يا يک فرايند در گذشته و مطالعه مدل ساز� رياضي آن بطور� که رفتار آينده را بتوان از آن برونيابي کرد. اساس تئور� رگرسيون اين است که هر تابع به صورت  $Y_t$  را می توان به مجموعهای از نقاط مانند  $(x_1, y_1), (x_2, y_2), ..., (x_i, y_l)$  تطبیق داد، به گونهای

که مجموع مربع خطاها در هر نقطه مينيمم گردد. شاخص مجموع مربع خطاها به اين علت مورد استفاده قرار ميگيرد که شاخص "خوبي تطابق" است. يا به عبارت ديگر، مدل رگرسيون مدلي است كه رابطه يك متغير وابسته (y (را با يك يا چند متغير مستقل (x (بيان ميكند:  $Y = f(x_1, ..., x_i)$  (11)

# رگرسيون خطي:

اگر تابع تعريف شده در رابطه (۱۲) به صورت خطي تعريف شود آنگاه داريم:  $Y = a_0 + a_1 x_1 + a_2 x_2 + ... + a_i x_i$  ( $Y$ )

# رگرسيون غير خطي:

رگرسيون غيرخطي مدلهاي متفاوتي دارد که مي توان به مدلهاي درجه ۲، ۳ و…، چند جملههاي نمايي و تواني اشاره کرد. در ادامه چند نمونه از رگرسيون خطي و معادلات آن آورده شده است:

| ر اىطە                              | مدل     |
|-------------------------------------|---------|
| $Y = ax^2 + bx + c$                 | درجه ۲  |
| $Y = ax^3 + bx^2 + cx + d$          | درجه ۳  |
| $Y = ab^x$<br>$Y = ae^x, e = 2.718$ | نمایی   |
| $Y = ax^b$                          | تو انبي |

که در رابطه مورد نظر x متغير مستقل و Y متغير وابسته است. هدف از حل مسئله بالا، پيدا کردن پارامترها ( ,a c ,b (به گونه ا� است که تابع محاسبه شده کمترين ميزان خطا را با مقادير اصلي تابع داشته باشد.

برا� به دست آوردن مدل بار پيک با استفاده از روش رگرسيون بايد فاکتورها� موثر بر بار و يا بخشي از آن ها را، بسته به نوع کشورى که براى آن مدلسازى انجام مي شود، در نظر بگيرد. مدل واحدى براى بار پيک وجود ندارد. اين فاکتورها مي تواند شامل موارد، توليد ناخالص داخلي (GDP)، جمعيت (POP)، GDP به ازاي شخص، انرژى الکتريکي مصرفي به ازاى جمعيت، تلفات سيستم قدرت، ضريب بار و هزينه يک کيلووات ساعت باشد.

چهار فاکتور ابتدايي به رفتار جامعه وابسته است و بنابراين مي تواند از کشور� به کشور ديگر تغيير کند در حالي که ۳ فاکتور آخر به سيستم قدرت الکتريکي کشورها و بارشان بستگي دارد. با فرض اين که ۳ فاکتور آخر را در نظر نگيريم، مدل بار پيک را ميتوان به صورت زير نوشت:

$$
P_L = f(GDP) + g(POP) + h(EP) + k(GDP/Cap)
$$
\n<sup>(17)</sup>

که *f*، *g*، *h* و *k* توابع متغيرها� نشان داده شده در پرانتز هستند. اين توابع مي توانند خطي و يا غيرخطي باشند. با فرض رابطه خطي بين متغيرها داريم:

$$
PL = a0 + a1 GDP + a2 POP + a3 EP + a4 GDP / Cap
$$
 (14)

که هها ضرايب رگرسيون هستند. مسئله در اين صورت يافتن پارامترهاي رگرسيون با استفاده از داده هاي گذشته است. رابطه بالا را مي توان به صورت زير نيز نوشت:

$$
P_{L_i} = \begin{bmatrix} 1 & GDP & POP & EP & GDP \end{bmatrix} \begin{bmatrix} a_0 \\ a_1 \\ a_2 \\ a_3 \\ a_4 \end{bmatrix}; \quad i = 1, \dots, m \tag{10}
$$

که *m* تعداد سالهايي است که از دادهها� گذشته آنها استفاده شده است و بزرگتر مساو� با ۴ است. رابطه بالا را ميتوان به صورت بردار� زير نوشت:

$$
Z = HX + \xi \tag{19}
$$

پاسخ اين معادله بر اساس الگوريتم حداقل مربعات خطا به صورت زير خواهد بود:

$$
X^* = \left[H^T H\right]^{-1} H^T Z \tag{1V}
$$

لازم به ذکر است که مي توان متغير زمان را نيز در رابطه بالا به عنوان يک متغير مستقل در نظر گرفت. مدل آناليز سري زماني، تأثير بار را در سال هاي گذشته در نظر مي گيرد. مدل رگرسيون را مي توان با استفاده از داده هاي گذشته نيز در نظر گرفت. در اين مدل سري زماني به دست خواهد آمد که مرتبه سري زماني به دقت مورد نياز در پيش بيني و داده هاى موجود در گذشته وابسته است. فرم کلي اين مدل به صورت زير است:

$$
P_{L}(k) = a_{1} P_{L}(k-1) + a_{2} P_{L}(k-2) + ... + a_{n} P_{L}(k-n)
$$
\n<sup>(1A)</sup>

که در آن k ها سال مورد نظر برا� پيش بيني و *n* درجه سر� زماني است.

$$
P_{L_i} = \begin{bmatrix} P_L(k-1) & P_L(k-2) & P_L(k-3) & P_L(k-4) \end{bmatrix} \begin{bmatrix} a_1 \\ a_2 \\ a_3 \\ a_4 \end{bmatrix}
$$
 (19)

# که ميتوان به صورت زير نوشت:

$$
P_L = BX + \delta \tag{7.}
$$

مثال:

يک شرکت برق ميزان تقاضايي برابر با جدول زير را داراست در جدول مقادير شاخص هايي که ميزان تقاضا به آن ها وابسته است نيز آورده شده است. کل تعداد مشاهدات برابر با ۸ مشاهده، از ۱۹۸۱ تا ۱۹۸۸ مي باشد. هدف محاسبه ميزان بار برا� سال ها� ۱۹۸۹ تا ۱۹۹۶ با استفاده از روش رگرسيون خطي است.

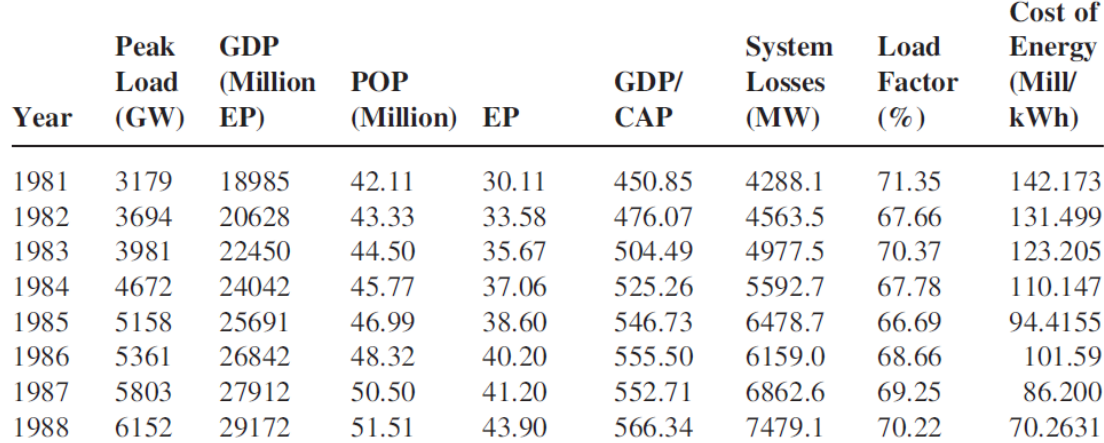

برای مدلسازی از رابطه (۱۸) در قبل استفاده شده است. برای بهینه کردن از روش حداقل مربعات خطا استفاده شده است. ضرايب پارامتر موجود در رابطه (۱۸) به صورت زير به دست آمده است.

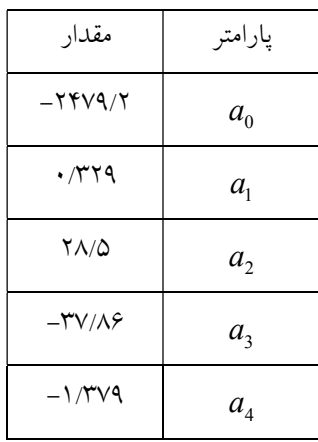

در صورتي که از دادههاي جدول بالا و از رابطه (۱۹) استفاده شود. آنگاه با در نظر گرفتن معيار حداقل مربعات خطا، پارامترها به صورت زير تعيين مي شوند:

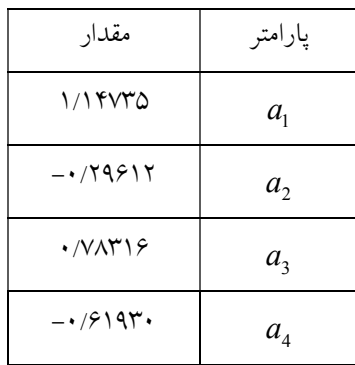

-۳ شبکه عصبي:

اين شبكهها از يك لايه ورود�، يك يا چند لايه مياني يا پنهان و يك لايه خروجي تشكيل مي گردند. در هر يک از لايه ها تعدادي نرون جاي گرفته است. به نرونهاي لايه ورودي تنها بردار ورودي اعمال مي شود. اما به نرون های ديگر لايه ها، خروجي های نرون های لايه پيشين و يک ورودی كه آستانه نرون را توصيف ميكند اعمال مي شود. شكل ۱ ساختار يك شبكه عصبي ساده را نشان مي دهد.

در شكل ۱ ديده مي شود كه هر نرون سيگنال هاي ورودي خود را دريافت ميكند و سپس به آنها يك تابع غير خطي به نام تابع فعاليت اعمال ميكند. تعداد نرون ها در لايه هاي ورودي و خروجي بستگي به تعداد وروديها و خروجي هاي مساله مورد نظر دارد. در حاليكه انتخاب تعداد نرونهاي لايه پنهان يك مساله طراحي است. شبكه هاى عصبي مكانيزمي براى يادگيرى دارند. اين مكانيزم يادگيرى وزنهاى مربوط به اتصالات مختلف شبكه عصبي را طور� تغيير مي دهد كه خروجي ها� مطلوب بدست مي آيد.

به طور كلي دو نوع روش يادگيرى براى شبكه هاى عصبي وجود دارد كه يكي از آنها يادگيرى با نظارت و ديگري يادگيري بدون نظارت مي باشد. در روش يادگيري با نظارت، نمونه هاي ورودي و خروجي مطلوب در دسترس مي باشد. در اين روش با اعمال ورودي به شبكه و مقايسه خروجي شبكه با خروجي مطلوب، وزن ها� موجود در شبكه به گونه ا� تغييرمي يابند تا اختلاف خروجي شبكه با خروجي مطلوب به حد قابل قبولي برسد.

در روش يادگيرى بدون نظارت نيازى به بردار هدف براى خروجي نيست بنابراين هيچ مقايسهاى با پاسخهاى ايدهآل از پيش تعيين شده انجام نميگيرد. جفت دادههاى يادگيرى (آموزشي) فقط از بردارهاى ورودى تشکيل يافته است و الگوريتم آموزشي وزنهاي شبكه را براي ايجاد بردارهاي خروجي سازگار اصلاح ميکند. اين روش را خود يادگيري هم ميگويند و بيشتر الگوريتمهاي بدون نظارت عمل خوشه بندي را انجام مي دهند.

در ادامه مدل کلي از شبکه عصبي آورده شده است:

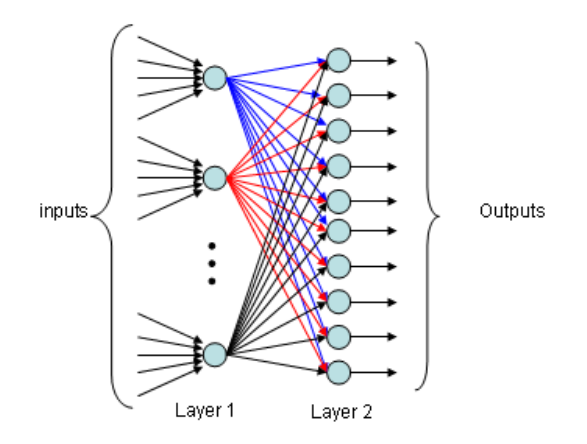

هدف از آموزش شبکه عصبي پيدا کردن وزنها است. براي به دست آوردن w ها و b ها، ابتدا يک سري w و تصادفي انتخاب مي شود. سپس نمونه ها به شبکه اعمال و خطاي بين مقدار خروجي محاسبه شده و واقعي  $\rm b$ محاسبه ميگردد. سپس متناظر با مقدار خطاي به دست آمده مقادير پارامترها کمي تغيير کرده و مجددا ورودي ها به شبکه اعمال مي گردد. اين روند آنقدر ادامه مي پابد تا خطاي به دست آمده از شبکه، قابل قبول باشد.

مثال:

ميزان تقاضاي انرژې الکتريکي براي يک شبکه قدرت به صورت جدول زير ميباشد. تقاضاي انرژې را براي سه سال آينده پيش بيني کنيد.

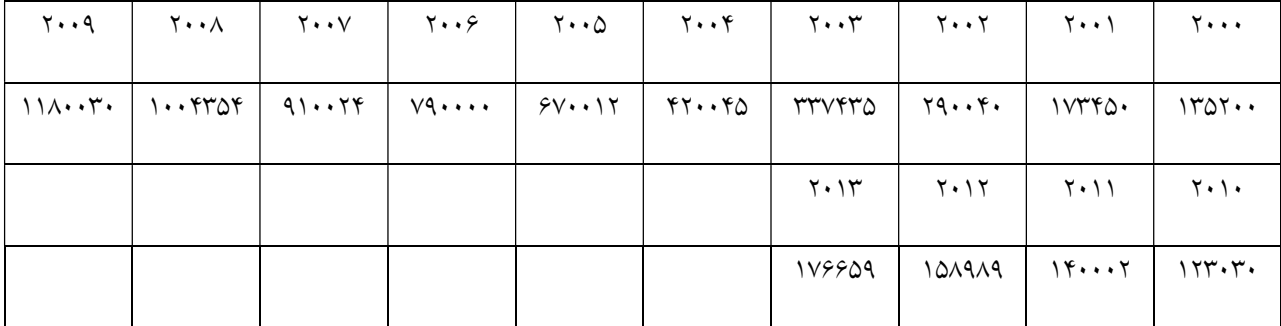

شبکه عصبي با يک لايه مخفي با ۳ نرون ورودي و يک نرون خروجي و ۷ نرون در لايه مخفي در نظر گرفته مي شود. ورودي ها شامل داده هاي ميزان تقاضا براي سه گام زماني قبل در نظر گرفته شده است و خروجي نيز ميزان توان مورد تقاضا در گام بعد است. در نتيجه تعداد کل داده هاي مورد نياز براي آموزش و تست شبکه برابر با ۱۱ داده است که از اين تعداد، ۷ داده برا� آموزش و ۴ داده برا� تست استفاده شده است.

# ۳ بخش دوم مقدمه

نرم افزار LEAP، نرم افزار� است که به صورت رايگان قابل دسترسي است و ميتوان بعد از فعال کردن، آن را مورد استفاده قرار داد .از آدرس سايت 40=action?asp.default/org.energycommunity.www://http ميتوان نرم افزار را دانلود کرد.

مزاياي اصلي نرم افزار LEAP، قابليت انعطافپذيري و سادگي استفاده از آن است که به تصميمگيرنده اين امکان را مي دهد تا به سرعت ايدههاي سياستگذاري را تحليل کند بدون آنکه مجبور باشد تا به مدلهاي پيچيدهاي متوسل شود.

نرم افزار LEAP چندين هدف را برآورد ميکند: به عنوان پايگاه داده، سيستم جامعي را برا� نگه داشتن اطلاعات انرژې ايجاد ميکند. به عنوان وسيله پيشبيني، کاربر را قادر مي سازد تا تصويرې از ميزان تقاضا و مصرف انرژی در افق برنامهريزي بلند مدت داشته باشد. به عنوان ابزار آناليز سياستگذاري، نرم افزار تأثيرات فيزيکي، اقتصادي و محيطزيستي برنامههاي مختلف انرژي، سرمايهگذاريها و فعاليتها را شبيهسازي و ارزيابي ميکند.

از نرم افزار LEAP مي توان براي طرحريزي موقعيت تقاضا و مصرف انرژي، براي داشتن نگاهي اجمالي به طرحها� آينده، تشخيص مشکلات پتانسيل منابع و برآورد اثرات احتمالي سياستگذار�ها� انرژ� استفاده کرد.

نرم افزار LEAP امکان ايجاد طرحها و برنامههاى مختلف، استفاده از تکنولوژىهاى متنوع و اتخاذ استراتژيهاي زيادي را دارد تا بتوان به بهترين حالت با مشکلات انرژي و محيط زيست روبه رو شد.

### ۴ نرم افزار **LEAP**

بعد از نصب نرم افزار و اجرا� آن، ساختار کلي نرم افزار LEAP به صورت زير مشاهده خواهد شد:

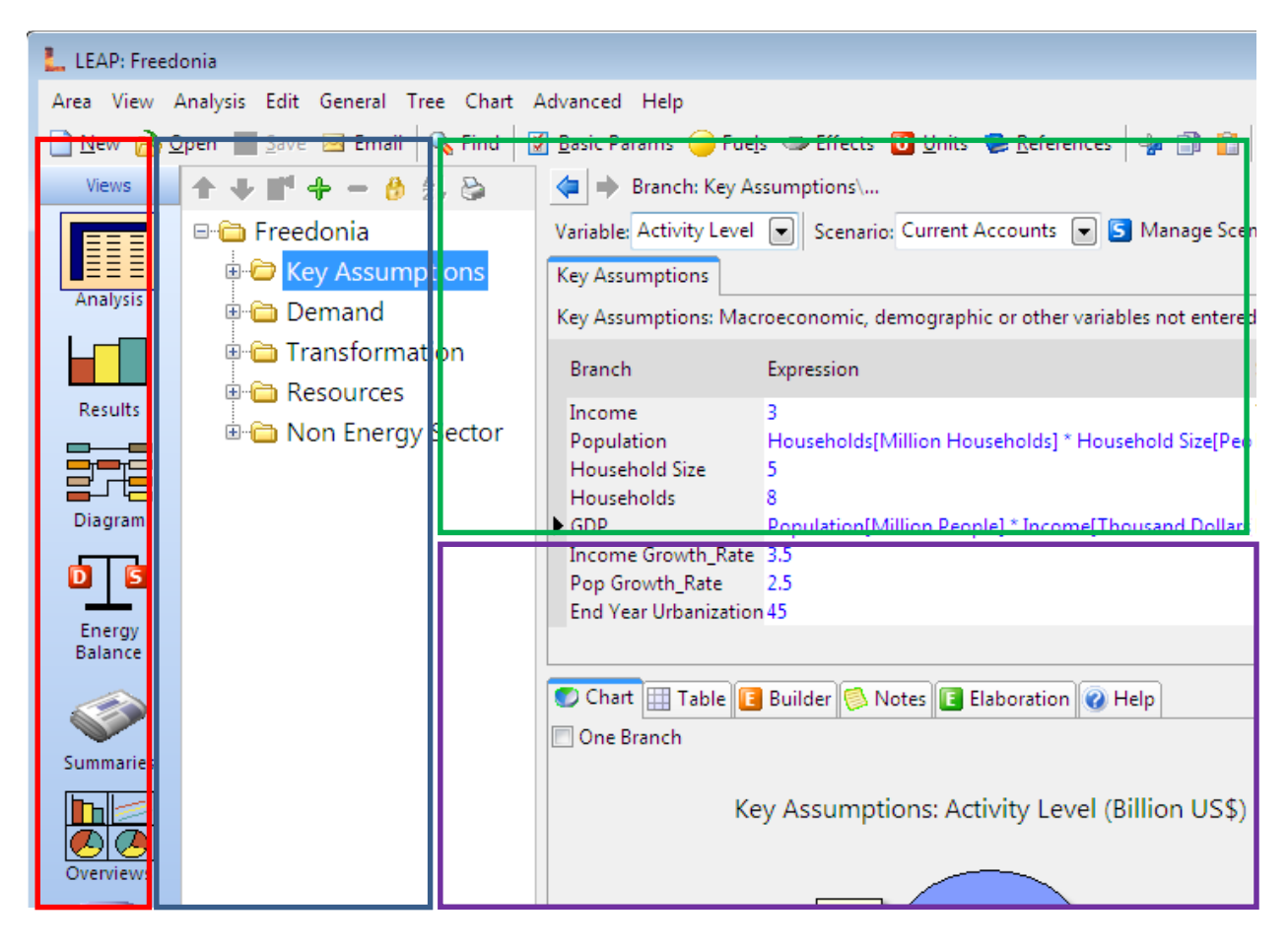

شکل :۱ ساختار کلي نرم افزار LEAP

در ادامه ساختارهاي اصلي نرم افزار معرفي شده است.

**۴.١ بخش views**

بخش views) قسمت قرمز رنگ در شکل ۱) که شامل ۸ آيکن گرافيکي است و در سمت چپ صفحه قرار دارد با کليک کردن رو� هر آيکن ميتوان گزينه دلخواه را انتخاب کرد.

Analysis view  $-1$ 

اين آيکن محلي است که ساختار دادهها، فرضيات و مدلها ساخته ميشود. با انتخاب اين آيکن صفحها� به صورت شکل (۱) ظاهر ميشود. در اين آيکن صفحه به چندين قسمت تقسيم ميشود در سمت چپ (قسمت آبي رنگ شکل) درخت مرتبهاي براي ساختن و سازماندهي کردن دادهها استفاده مي شود که شامل ۴ دسته اصلي است: فرضيات کليدي^، تقاضا، انتقال و منابع. همچنين از درخت براي انتخاب دادهها و ويرايش کردن آنها (در قسمت سبز رنگ) استفاده ميشود. همچنين با کليک کردن رو� جدول دادهها، در سمت راست پايين صفحه (فضای بنفش رنگ) دادههای مربوطه به صورت گرافيکي در نمودارها و همچنين در داخل جداولي نشان داده ميشود.

The result view  $-\tau$ 

اين قسمت جزئيات نتايج را براى بخشهاى سيستم انرژى نشان مىدهد. دستهاى از چارتها را مىتوان با انتخاب گزينه favorite (آيکني که در منوي اصلي فعال ميشود) به صورت خاص انتخاب کرد.

The diagram view  $-\tau$ 

اين قسمت دياگرام ″سيستم انرژى مرجع″° است که جريان انرژى در سيستم را از منابع اوليه و از طريق تبديل و انتقال سوختها به قسمت مصرف نهايي نشان ميدهد. در اين بخش ميتوان ورود� و خروجي سوختها به مدولهای مختلف سيستم را مشاهده کرد. در صورت تغيير دادن ساختار دادههای انتقال همانند اضافه يا حذف کردن سوخت، اين بخش به صورت خودکار به روز ميشود.

The energy balance view  $-\epsilon$ 

اين بخش نتايج محاسبات را در قالب جدول ترازنامه انرژى استاندارد نشان مىدهد. نتايج اين جدول را ميتوان برا� هر سناريو و هر سال در تحليلها وارد کرد.

### The overviews  $-\Delta$

اين آيکن براي گروه کردن نمودارها و نتايجي که در دسته چارتهاي "Favorite" در آيکن " the results view "انتخاب شدهاند، مورد استفاده قرار ميگيرد.

 $\overline{\phantom{a}}$ 

<sup>&</sup>lt;sup>8</sup> Key assumption

<sup>&</sup>lt;sup>9</sup> Reference energy system

#### TED  $-\hat{z}$

اين قسمت شامل دادههاي زيادي است که خصوصيات فني، هزينهها و محيطزيستي تکنولوژيهاي مختلف انرژي را شرح ميدهد.

### The notes view  $-V$

ابزاری برای پردازش لغات محسوب مي شود که مي توان برای هر شاخه از درخت، مرجعها را وارد کرد. همچنين برا� نوشتن گزارش شخصي از اين آيکن استفاده ميشود.

### **۴.٢ درخت دادهها**

همانگونه که اشاره شد، در قسمت view analysis دادهها در چهار دسته اصلي قرار داده شدهاند. در ادامه هر بخش توضيح داده شده است.

### ۴،۲،۱ فرضيات کليدي

دسته اول شامل فرضيات اصلي است كه به منظور ايجاد متغيرهاى سرى زماني استفاده مي شود. به عنوان نمونه مي توان در مدلسازي قسمتهاي ديگر مثل بخش تقاضا بر اساس اين دادهها عمل کرد. براي ايجاد واحدها و بخشها در قسمت فرضيات کليدى با کليک راست روى گزينه مربوطه پنجرهاى به صورت زير نمايش داده ميشود:

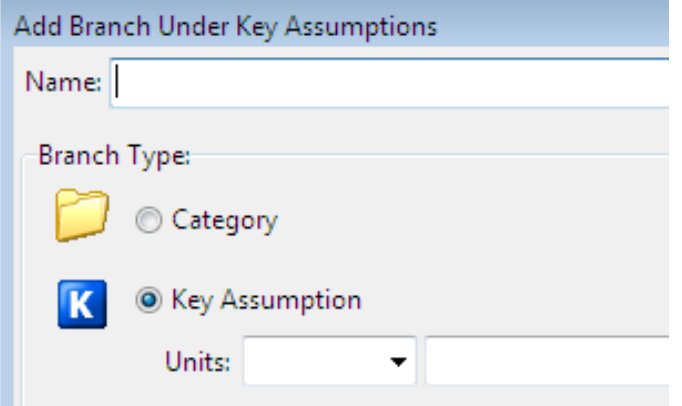

در اين قسمت نام زير بخش مورد نظر وارد ميشود. گزينه category صرفاً به منظور دستهبند� زيربخشها است و نمي توان براي آن دادهها را مقداردهي كرد. با انتخاب گزينه key assumption مي توان مقدار داده و واحد آن را تعيين کرد. متغيرهايي که در اين قسمت وارد ميشوند خروجي برنامه LEAP نخواهند بود. اين متغيرها، متغيرهاى وسطى هستند که مي توانند در مدول هاى تقاضا، انتقال و منابع استفاده شوند.

#### ۴,۲,۲ تقاضا

برا� مدل کردن تقاضا در بخش مصرف در يک ناحيه از اين قسمت استفاده ميشود. در اين بخش ميتوان دادههاى اقتصادى، تعداد جمعيت و اطلاعات مصرف نهايي را وارد کرد تا سناريوهاى مختلفى را بر اساس طريقه مصرف سوختهاى نهايي در طول زمان در تمام بخشهاى اقتصادى در نظر گرفت. همچنين مي توان هزينههاى اقتصادى و محيطزيستى استفاده از هر سناريو را نيز بررسى كرد. اين بخش، اولين قسمت براى ساختن آناليز جامع انرژي است چرا که تمام محاسبات بخشهاي انتقال و منابع به وسيله سطوح تقاضاي نهايي، که از قسمت آناليز تقاضا به دست آمده، به جلو برده ميشود و ادامه مييابد.

در اين بخش نرم افزار انعطافپذيري خوبي در تشکيل ساختار دادههاي تقاضا دارد. به صورت معمولي، يک ساختار مي تواند شامل بخشهاي خانگي، صنعتي، حمل و نقل، تجاري و کشاورزي باشد. هر کدام از بخشها ميتواند به زير بخشها� مختلفي تقسيم شود که هر يک از زير بخشها نشاندهنده نوع تکنولوژ� مورد استفاده در زير بخش است.

برا� اضافه کردن بخشها� تقاضا لازم است تا بر رو� قسمت تقاضا کليک راست کرده و گزينه Add را انتخاب کرد. با اينکار پنجره زير باز ميشود:

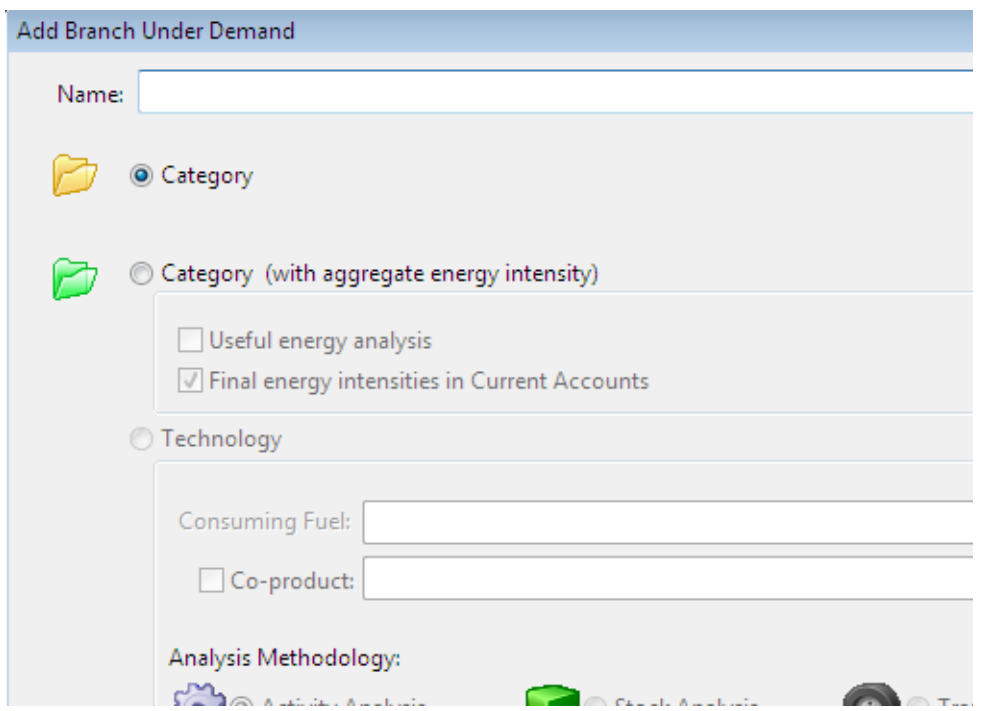

در قسمت مربوطه ميتوان اسم بخش را وارد کرد (به عنوان مثال Industry(. در گام بعد لازم است تا نوع بخش انتخاب گردد. در صورتي که نوع Category انتخاب شود تنها هدف دستهبندي بخشهاي مربوط به اين شاخه است و در اين قسمت نميتوان دادهها را وارد کرد. در صورت انتخاب گزينه دوم، with (Category (intensity energy aggregate ، سه حالت قابل انتخاب خواهد شد:

با انتخاب کردن تنها گزينه (Category (with aggregate energy intensity، دو آيکن شامل final energy intensity و share fuel در قسمت جدول ورودي دادهها فعال مي گردد.

در قسمت fuel share سهم هر کدام از سوختها در تأمين انرژي مورد نياز هر زير بخش وارد مي شود. final energy intensity میزان انرژی مصرف شده سالیانه به ازای واحد سطح فعالیت `` میباشد که میزان انرژی هر کدام از زير قسمتها به صورت حاصلضرب ميزان سطح فعاليت در final energy intensity در سهم سوخت ميباشد.

l

<sup>&</sup>lt;sup>10</sup> Activity level

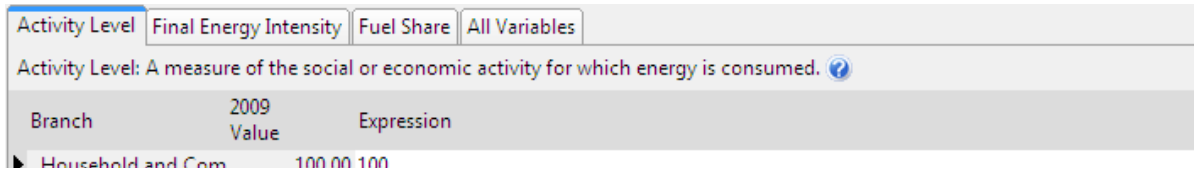

در صورت انتخاب گزينه useful energy intensity آيکنهای useful energy intensity و Efficiency فعال میشود. در اين صورت میتوان تأثير بازده هر کدام از تجهيزات مورد استفاده در زيربخشهای مختلف مصرف را نيز در نظر گرفت. علاوه بر اين لازم است تا سطح فعاليت را براى هر کدام از سوختها تعيين کرد.

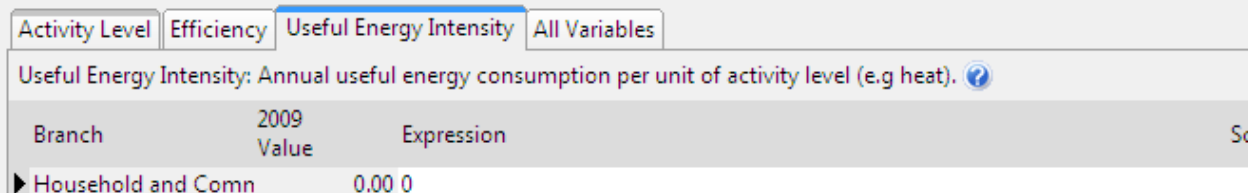

و نهايتاً در صورتي که هر دو گزينه در قسمت Category (with energy intensity) انتخاب شود آيکنهاي .ميشود فعال fuel share و Efficiency ،final energy intensity

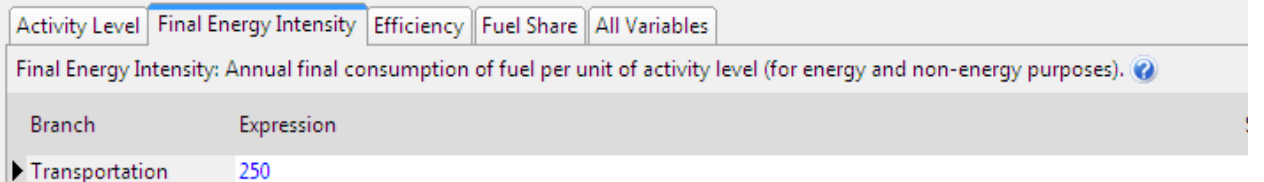

لازم به ذکر است که تفاوت useful energy intensity و final energy intensity در اين است که final useful energy intensity مقدار سوخت استفاده شده در واحد فعاليت را نشان ميدهد ولي useful energy intensity سنجشي از ميزان سرويس انرژى توليد شده در واحد فعاليت است. به عنوان نمونه، مقدار گرماى مورد نياز برای پخت مقدار useful energy intensity و مقدار چوبی که برای تولید گرما باید بسوزد useful energy intensity است. بسته به اينکه کدام يک از دادهها موجود باشد ميتوان از مورد مناسب استفاده کرد.

لازم به ذکر است که شاخههای بخش تکنولوژی<sup>۱۱</sup> به منظور مشخص کردن تجهیزات مصرف نهایی انرژی و تعيين نوع سوخت مورد استفاده مورداستفاده قرار ميگيرد. که برا� اضافه کردن آنها همانند قبل با کليک

l

<sup>&</sup>lt;sup>11</sup> Technology

راست روی هر کدام از بخشهای مصرف و انتخاب گزينه Add صفحهای همانند قبل باز می شود با اين تفاوت که گزينه Technology انتخاب شده است.

### ۴,۲,۳ بخش انتقال

در بخش انتقال مدولهای مربوط به انتقال شامل تلفات موجود در سیستمهای انتقال و توزیع، پالایشگاهها و نيروگاههاى برق وجود دارد. براى ايجاد هر کدام از زير بخشهاى اشاره شده همانند قسمت تقاضا، با کليک راست روی بخش انتقال و انتخاب گزينه Add پنجرهای به صورت زير باز مي شود:

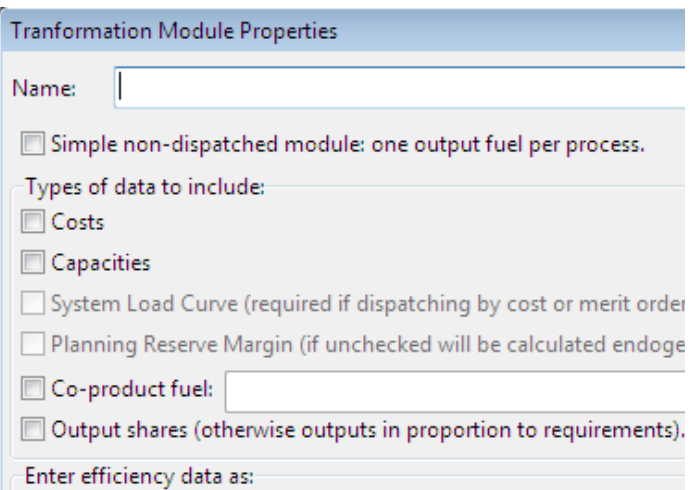

در اين پنجره ميتوان نام مدول و مشخصات مورد نظر آن را انتخاب کرد در سادهترين حالت، لازم است تا تنها داده بازده در انتهاى پنجره انتخاب شود. براى تلفات موجود در سيستم انتقال و توزيع از گزينه losses و برای نيروگاهها مي توان از گزينههای efficiency و يا heat rate استفاده کرد. سپس در قسمت Processes لازم است تا برا� هر بخش (شامل تلفات انتقال و توزيع، پالايشگاهها و ...) حاملها� انرژ� اضافه شود و برا� هر حامل دادههاى اوليه وارد شود به عنوان نمونه براى بخشهاى تلفات انتقال و توزيع درصد بازده تلفات و براى بخش نيروگاهي سهم هر حامل در توليد برق و نيز بازده هر نيروگاه به عنوان دادهها� ورود� بايد وارد نرم افزار گردند.

### ۴,۲,۴ منابع

در بخش منابع که آخرين قسمت در شارش انرژي با شروع از طرف مصرف کننده ميباشد، حاملهاي اوليه و ثانويه توسط نرم افزار و با توجه به حاملهاي انتخابي در قسمت تقاضا جدا مي شوند و در اين قسمت نشان

داده مي شود. تفکيک حامل ها بر اساس پيش فرض حاملها انجام مي شود. به عنوان نمونه انرژي oil در بخش حاملهای ثانویه و حامل انرژی crude oil به عنوان حامل اولیه دستهبندی خواهد شد. دادههای مربوط به میزان واردات و صادرات هر حامل را مي توان در اين قسمت وارد كرد (Resource imports و Resource exports). از طرفي در قسمت مربوط به حامل هاي اوليه انرژي، ميزان برآورد ذخائر انرژي اوليه را نيز مي توان وارد کرد (base year reserves) . به همين ترتيب براي حاملهاي ثانويه انرژي، ميزان انرژي توليدي در سال را مي توان در بخش Yield وارد کرد.

# ۵ ساختن پروژه

براى ساختن پروژه جديد با کليک کردن بر روى گزينه new، پنجرهاى به صورت زير باز مى شود که ميتوان با انتخاب نام برا� پروژه جديد، آن را ساخت.

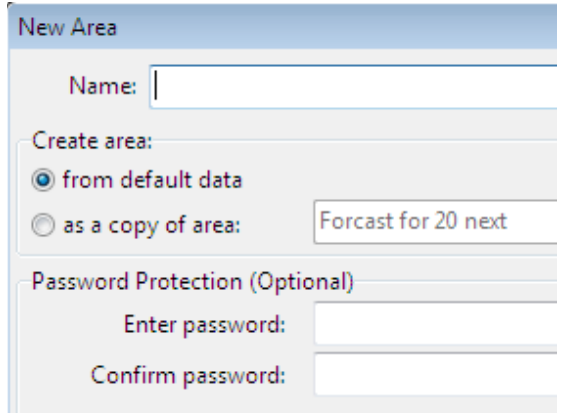

در اولين باري که پروژه جديد باز ميشود برنامه پيشنهاد ميدهد تا تنظيمات اصلي انجام شود. براي دسترسي به اين پنچره مي توان از گزينه Generals در منوي اصلي Basic parameters را انتخاب کرد. در اين صورت پنجرها� به صورت زير باز ميشود:

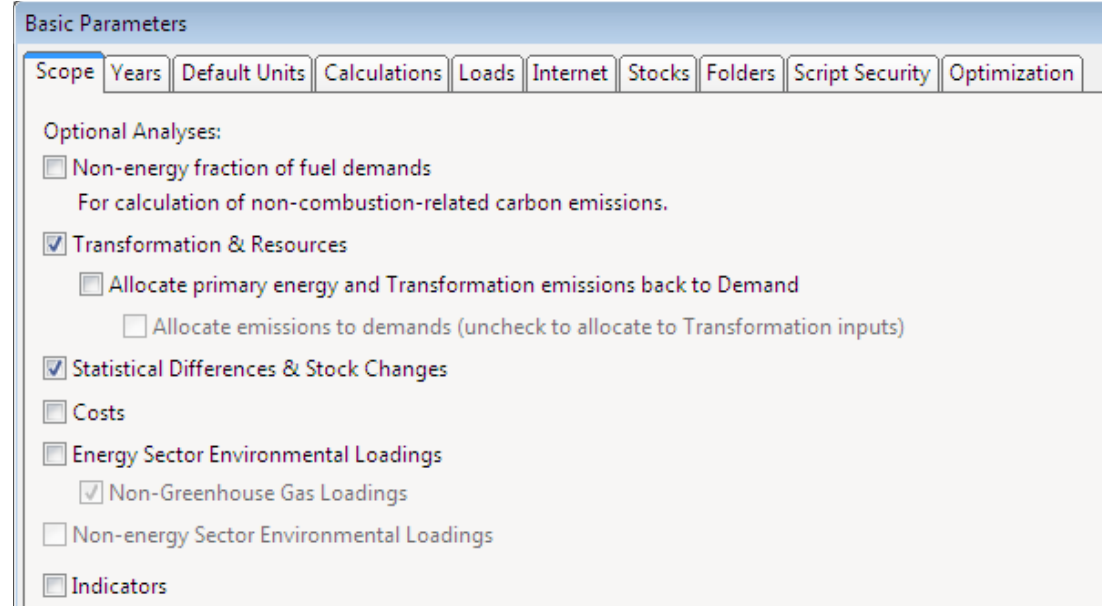

در اين قسمت ميتوان مشخص کرد که پروژه کدام يک از مدولها را در نظر ميگيرد (در قسمت scope انتخاب مي شود) با انتخاب آنها، مدولهاى مورد نظر در قسمت درخت دادهها نشان داده مي شود. اساسي ترين بخشي که بايد انتخاب شده باشد گزينه resources and transformation است که انتخاب آن باعث فعال شدن مدولهاى اصلي (فرضيات کليدي، تقاضا، انتقال و منابع) مي شود.

همچنين در اين پنجره مي توان سال مبناي برنامهريزي، سال افق برنامهريزي و نيز سال مربوط به محاسبات هزينه را در بخش years تعيين کرد.

لازم به ذکر است که نرم افزار پروژه ساخته شده را در مسير پيش فرض خود (داخل my documents در ويندوز XP و documents در ويندوز ۷) با عنوان Area LEAP ذخيره ميکند.

# ۶ ساختن سناريو:

برای ساختن سناريوهای مختلف، بر روی گزينه manage scenarios کليک کرده (اين گزينه در بالای جدول ورودي دادهها قرار دارد) که با اينکار پنجره زير باز مي شود:

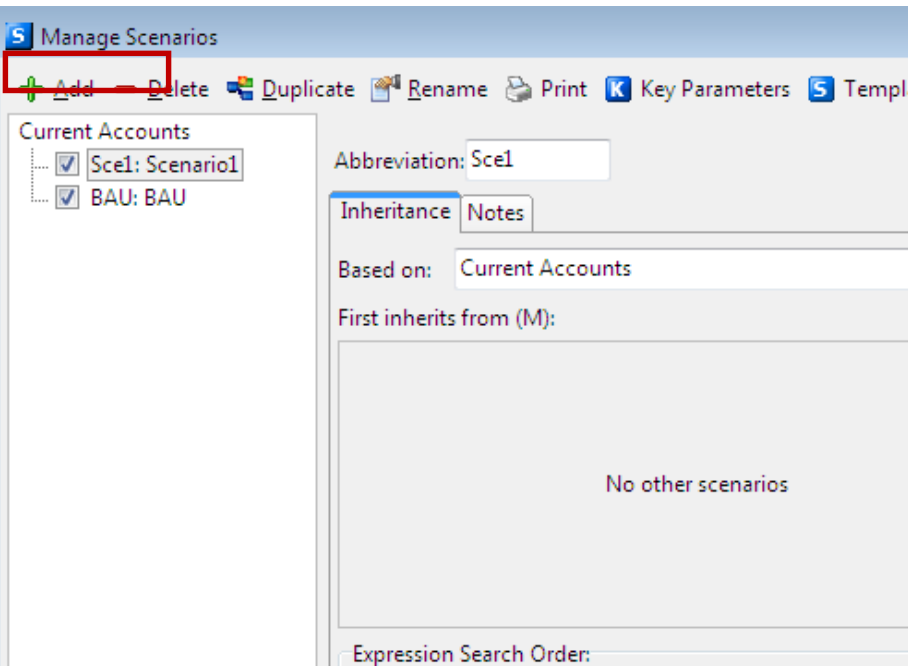

با استفاده از گزينهها� اصلي که در منو آورده شده است ميتوان سناريو جديد� را اضافه کرد (با گزينه Add(، سناريو را حذف کرد (با گزينه Delete (نام سناريو را تغيير داد (با گزينه Rename (و ....

در هنگام اضافه کردن سناريو، سناريو جديد بر اساس دادههاي شاخه اصلي ساخته مي شود به اين ترتيب که در پنجره قبل سناريوهاى Scenario 1 و BAU زير بخشي از current accounts محسوب مي شوند و مقدار اوليه هر سناريو همانند accounts current خواهد بود.

# ۷ پيشبيني دادهها:

همانگونه که قبلاً اشاره شد نرم افزار قابليت پيشبيني کردن دادهها را داراست برا� اين منظور بايد از Builder Expression ( ) استفاده کرد. اين گزينه در قسمت Expression در جدول ورود� دادهها وجود دارد که با کليک روي آن پنجرهاي به صورت زير باز مي شود:

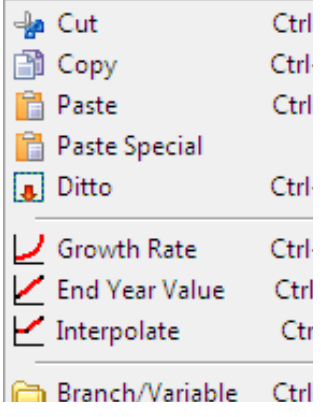

به جز گزينههايي که داراي کاربرد معلومي هستند (و در اولين قسمت پنجره قرار گرفتهاند)، گزينههاي موجود در بخش دوم پنجره، سه نوع تابع رايج و معمول مورد استفاده در پيشبيني محسوب مي شوند که برای استفاده راحتتر در اينجا قرار گرفته است. ميتوان براي دسترسي به بقيه توابع ديگر همانند پيشبيني خطي از گزينه functions استفاده کرد.

گزينه Time-Series Wizard براى وارد كردن ساده دادههاى سرى زمانى مىباشد. با انتخاب اين گزينه پنجرهاي به صورت زير باز مي شود:

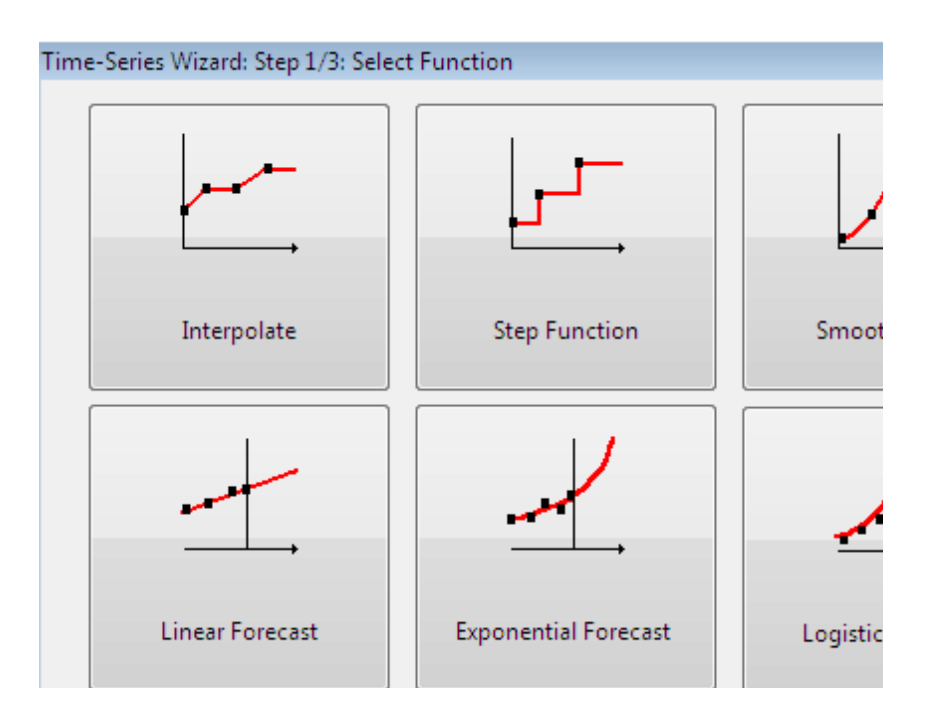

برای نوع پیشبینی میتوان یکی از ۶ حالت توابع پیشبینی نشان داده شده در پنجره را انتخاب و روی گزينه next کليک کرد تا به مرحله بعد برود در مرحله بعد ميتوان انتخاب کرد که آيا دادههاي مربوط به گذشته را به صورت دستي و از طريق keyword وارد ميشود و يا از طريق لينک به نرم افزار excel. بعد از وارد کردن دادهها، در قسمت expression در نرم افزار، تابع انتخاب شده و دادهها نشان داده ميشود که برا� سالها� بعد از آن مقادير پيشبيني را ميتوان در جدول (که در زير جدول ورود� دادهها قرار دارد) ملاحظه کرد.

علاوه بر اين، ممکن است که مقادير پيشبيني از قبل آماده باشد (که مي تواند با استفاده از روش های مختلف از قبل توليد شده باشد). در اين صورت با انتخاب گزينه Data در پنجره Time-Series Wizard همانند قبل ميتوان دادهها� پيشبيني شده را از دو طريق keyword و يا excel وارد کرد. در اين حالت تنها دادهها� پيشبيني شده به عنوان ورودي به نرم افزار وارد مي شود و نرم افزار کار پيشبيني را انجام ميدهد.

# ۸ قابليتها� ديگر نرم افزار

موارد اشاره شده در بالا حداقلهای مورد نیاز برای کار با نرم افزار است. مشخص است که نرم افزار دارای قابليتهاى بيشترى ميباشد که از جمله آنها مدل کردن و بررسي تأثير محيط زيست و بررسي اقتصادي سناريوها است. براي فعال کردن آنها از بخش basic parameters (که در قسمت General وجود دارد) مي توان آيکنها� مربوط به هزينهها و محيطزيست را فعال کرد.

برای داشتن اطلاعات بيشتری در مورد نرم افزار ليپ مي¤توانيد به فايل راهنمای آن که در سايت ليپ موجود مي باشد مراجعه کنيد.

پيوست ۱

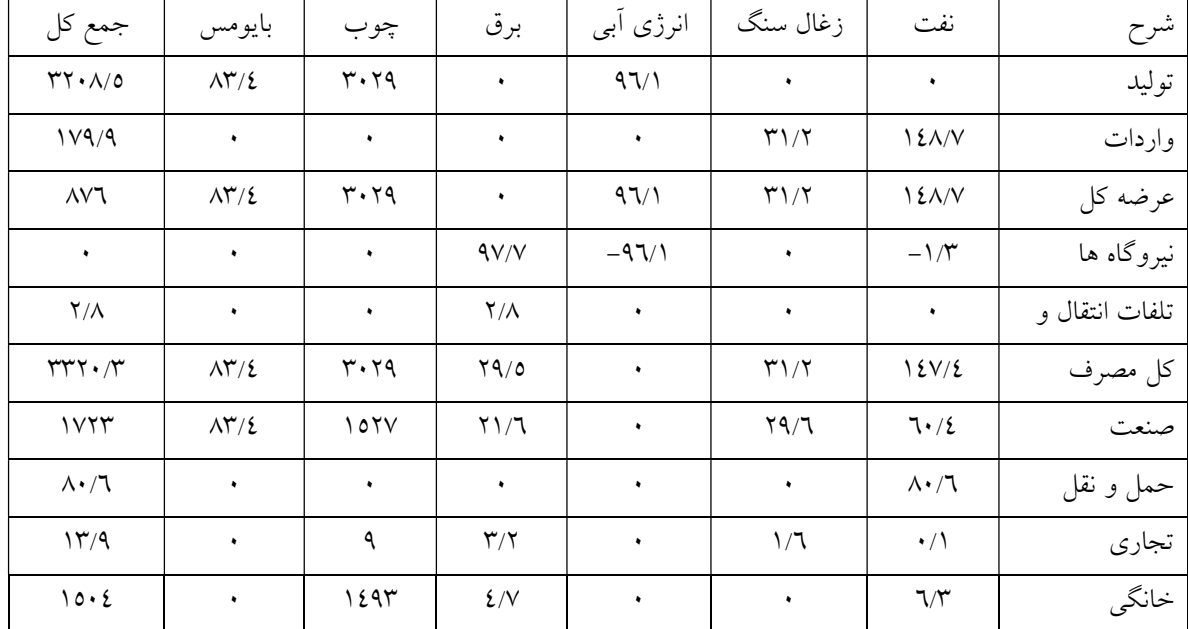

هدف مدل کردن ترازنامه نمونه زير در نرم افزار ليپ ميباشد:

برا� اينکار بايد متناسب با زير بخشها� موجود در بخش مصرف بخش تقاضا را ساخت. زير بخش انتقال در نرم افزار نيز با توجه به بخش انتقال جدول ترازنامه تکميل ميشود که بايد شامل بخشها� تلفات انتقال و توزيع و نيروگاهها باشد.

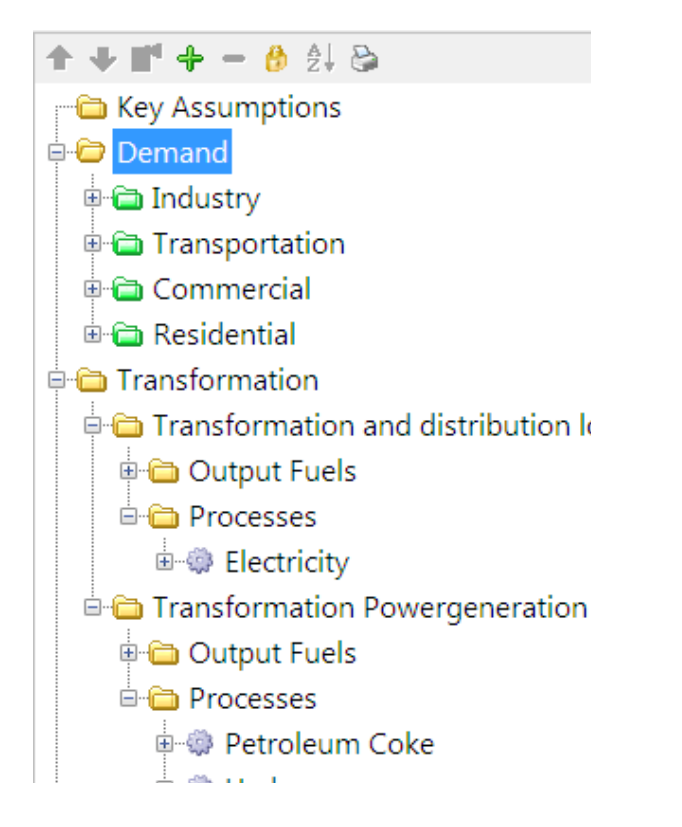

دادهها در هر زير بخش بايد متناسب با مقادير موجود در ترازنامه انتخاب گردد که در ادامه نشان داده شده

است. جدول مقادير مربوط به ميزان مصرف نهايي برا� هر زير بخش مصرف در زير آورده شده است:

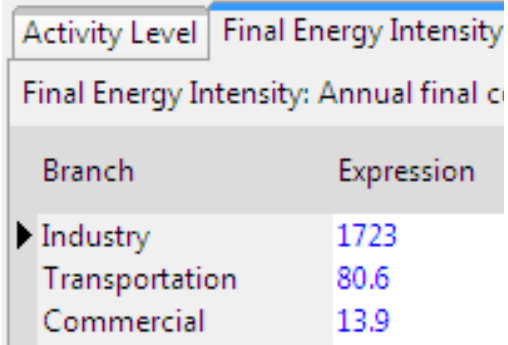

و دادهها� مربوط به هر زير بخش به صورت زير وارد شده است:

بخش صنعت:

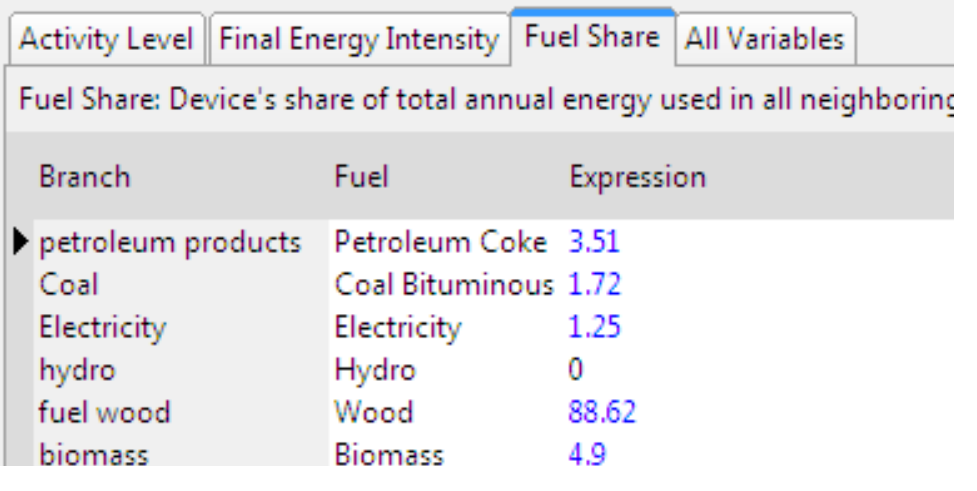

بخش حمل و نقل:

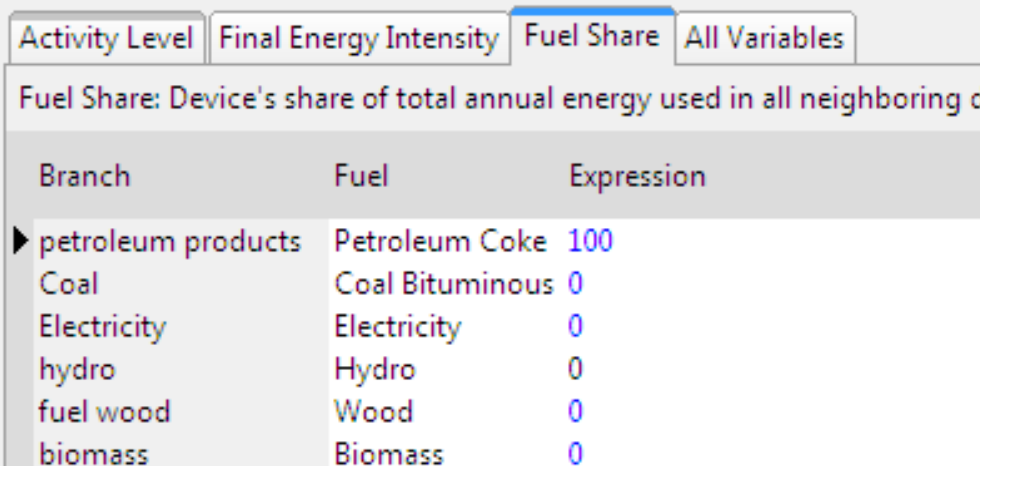

بخش تجار�:

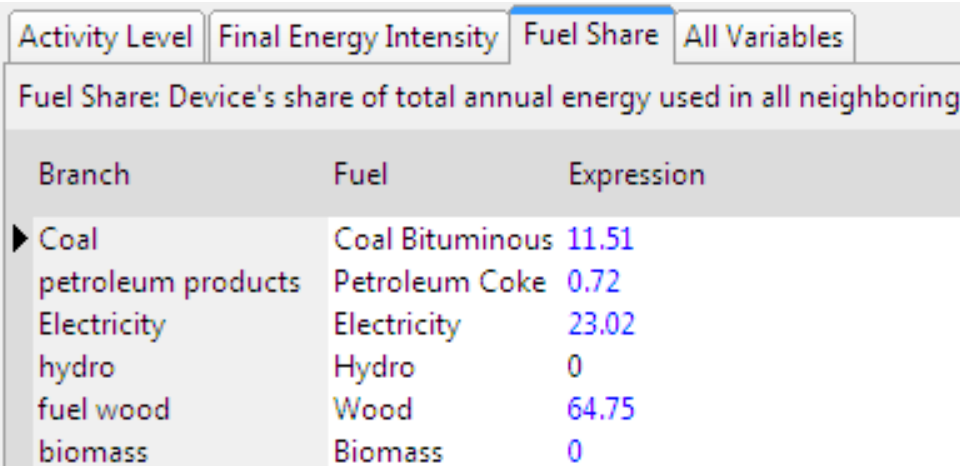

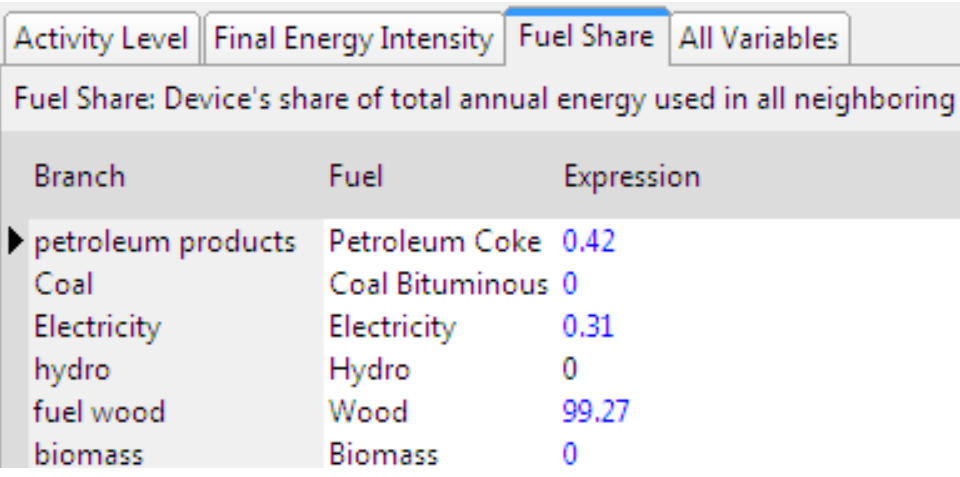

برا� بخش انتقال دادهها به صورت زير وارد شده است.

بخش تلفات انتقال و توزيع:

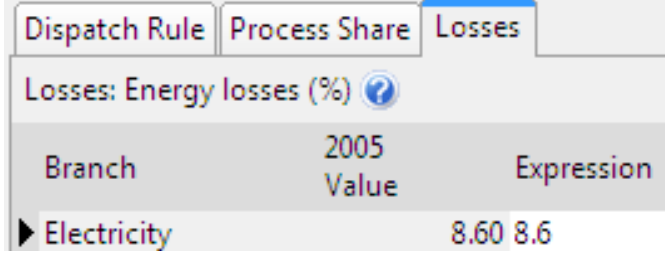

بخش نيروگاهي:

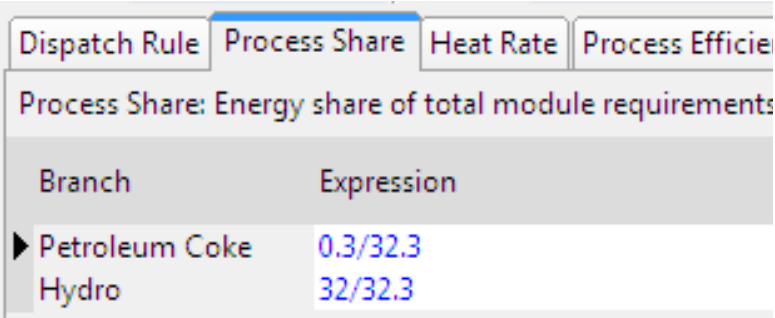

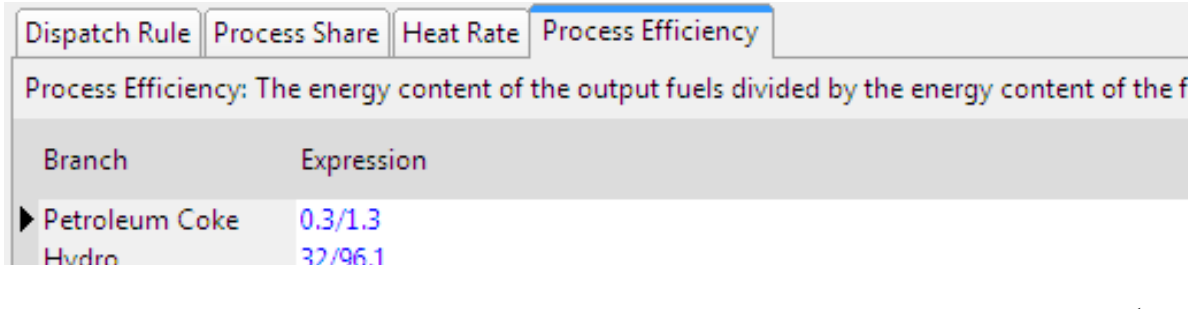

نهايتاً در قسمت منابع انرژ� بايد ميزان واردات را وارد کرد:

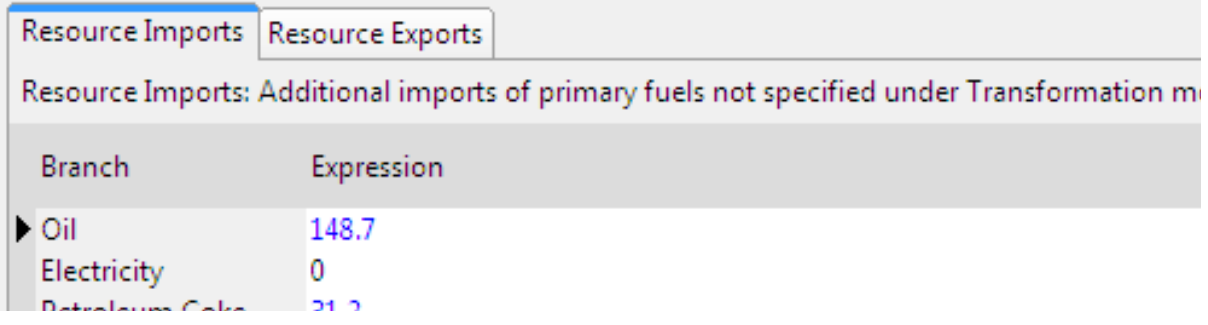

با اجراي برنامه، ترازنامه انرژي به صورت زير نمايش داده مي شود.

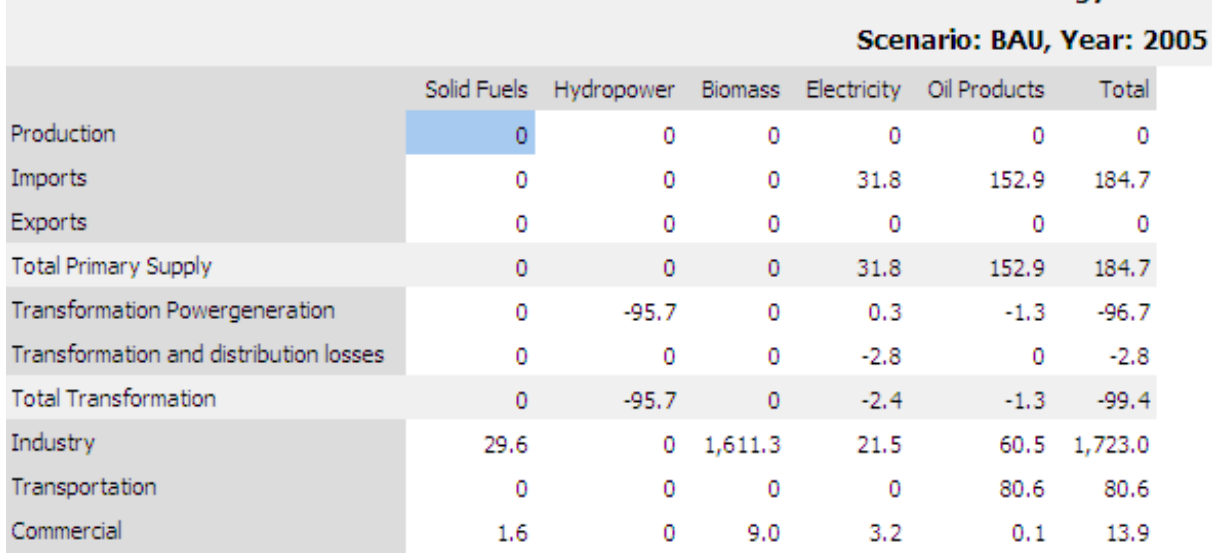

**Energy Balance for** 

### $(Ba)$